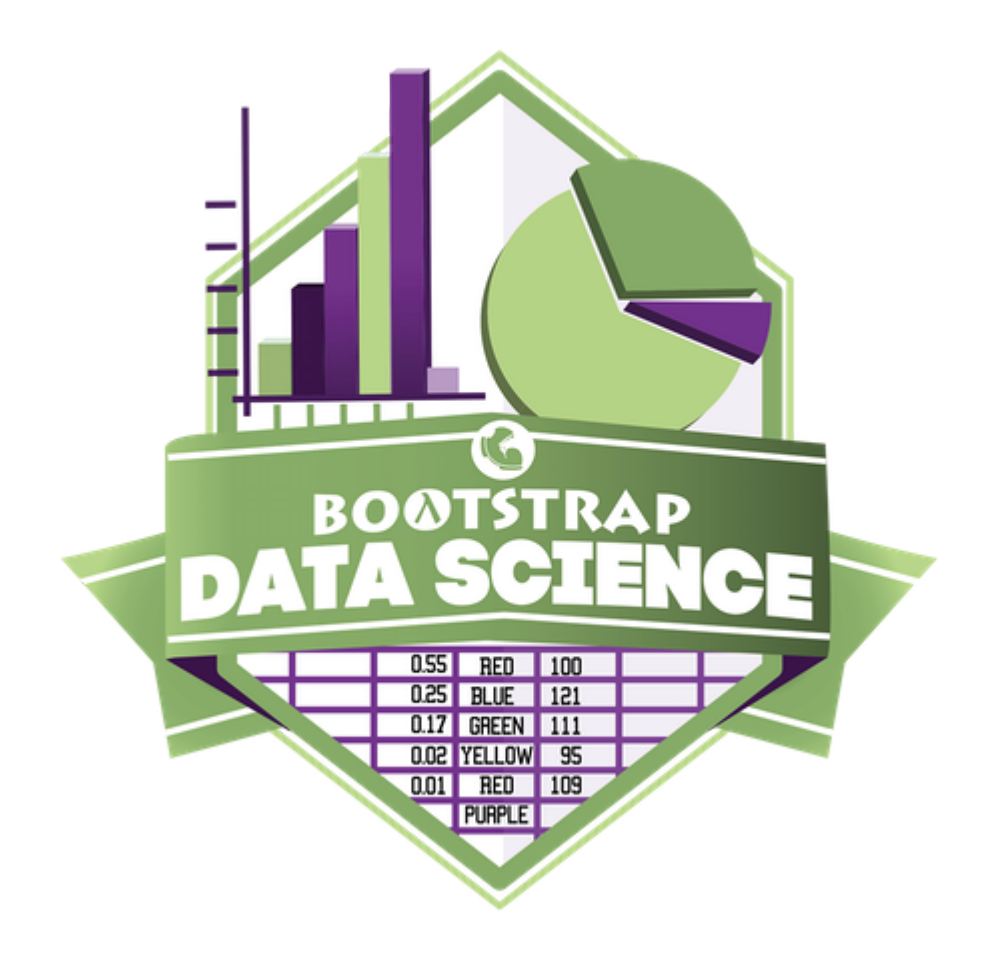

# **Algebra 2 Student Workbook** Fall, 2023

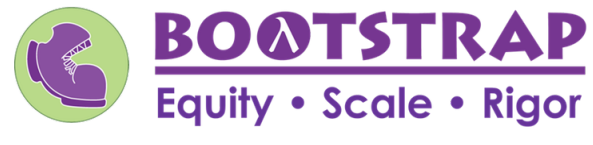

Workbook v0.8-beta

Brought to you by the Bootstrap team:

- Emmanuel Schanzer
- Kathi Fisler
- Shriram Krishnamurthi
- Dorai Sitaram
- Joe Politz
- Ben Lerner
- Nancy Pfenning
- Flannery Denny
- Rachel Tabak
- Anders Hulleberg
- Visual Designer: Colleen Murphy

Bootstrap is licensed under a Creative Commons 3.0 Unported License. Based on a work from www.BootstrapWorld.org. Permissions beyond the scope of this license may be available at [contact@BootstrapWorld.org.](mailto:contact@BootstrapWorld.org)

### **IntroductiontoComputationalDataScience**

Many important questions ("What's the best restaurant in town?", "Is this law good for citizens?", etc.) are answered with *data* . Data Scientists try and answer these questions by writing *programsthat ask questions about data* .

Data of all types can be organized into **Tables**.

- Every Table has a **header row** and some number of **data rows**.
- **Quantitative data** is numeric and measures *an amount*, such as a person's height, a score on a test, distance, etc. A list of quantitative data can be ordered from smallest to largest.
- Categorical data is data that specifies *qualities*, such as sex, eye color, country of origin, etc. Categorical data is not subject to the laws of arithmetic  $-$  for example, we cannot take the "average" of a list of colors.

# **TheAnimalsDataset**

This is a printed version ofthe animals spreadsheet. **The numbers on the left side are NOT part ofthe table!**Instead,they are provided to help you identify the index of each row.

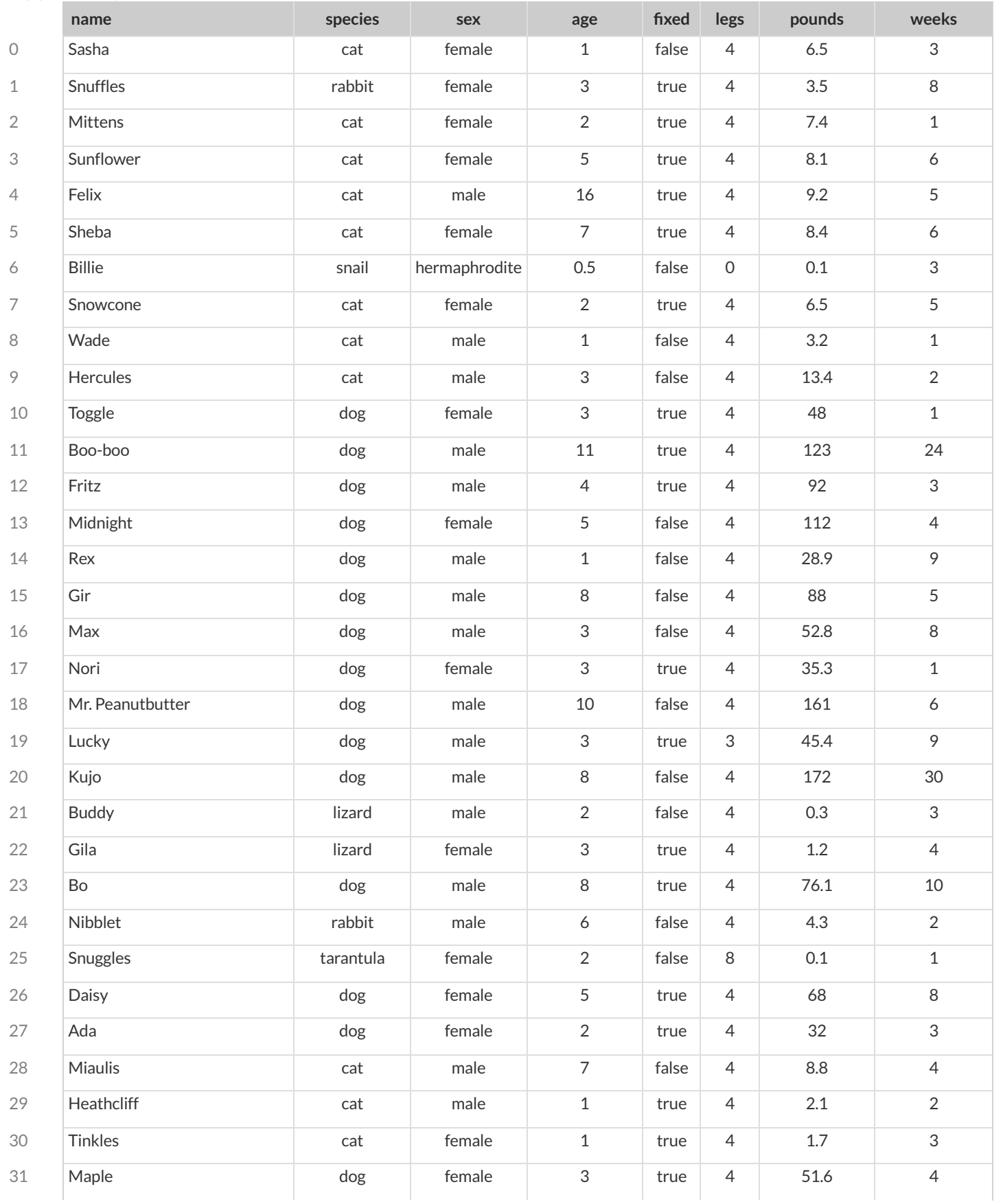

## **CategoricalorQuantitative?**

- **Quantitative data** measures an *amount* and can be ordered from smallest to largest.
- Categorical data specifies *qualities* and is not subject to the laws of arithmetic for example, we cannot take the "average" of a list of  $\bullet$ colors.

*Note: Numbers can be sometimes be categorical rather than quantitative!* 

For each piece of data below, circle whether it is Categorical or Quantitative data.

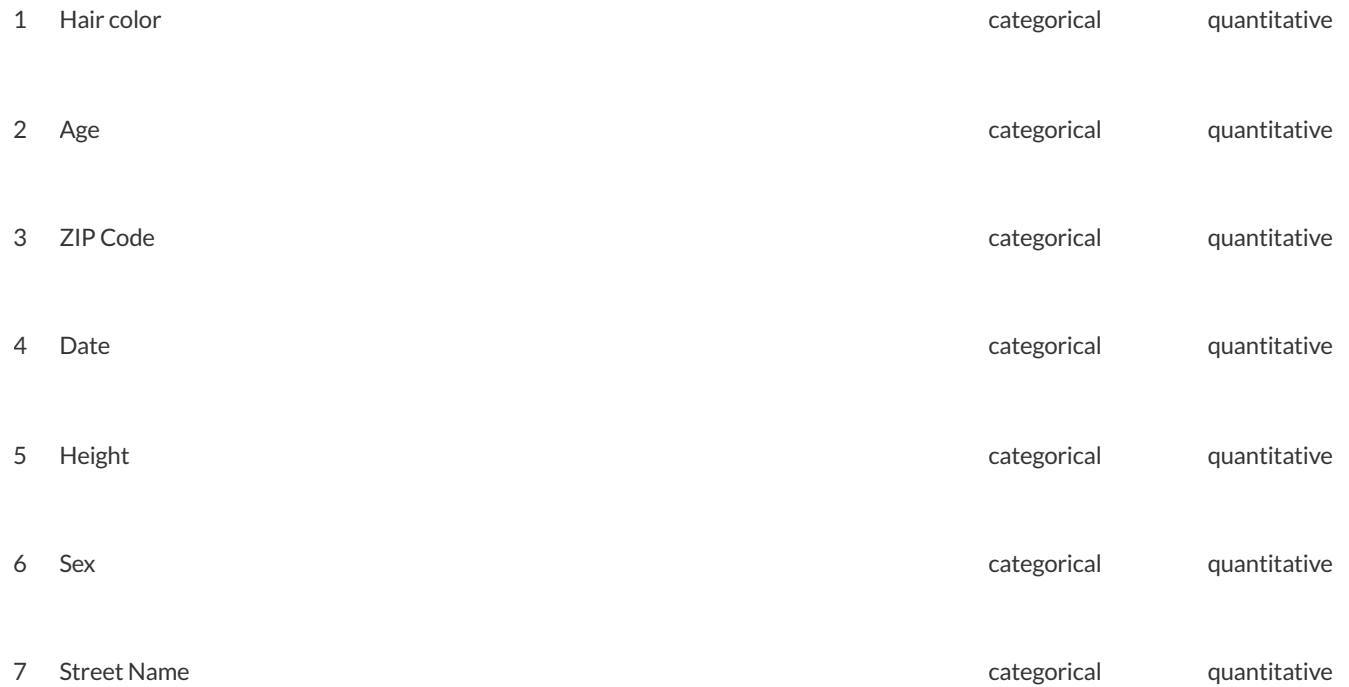

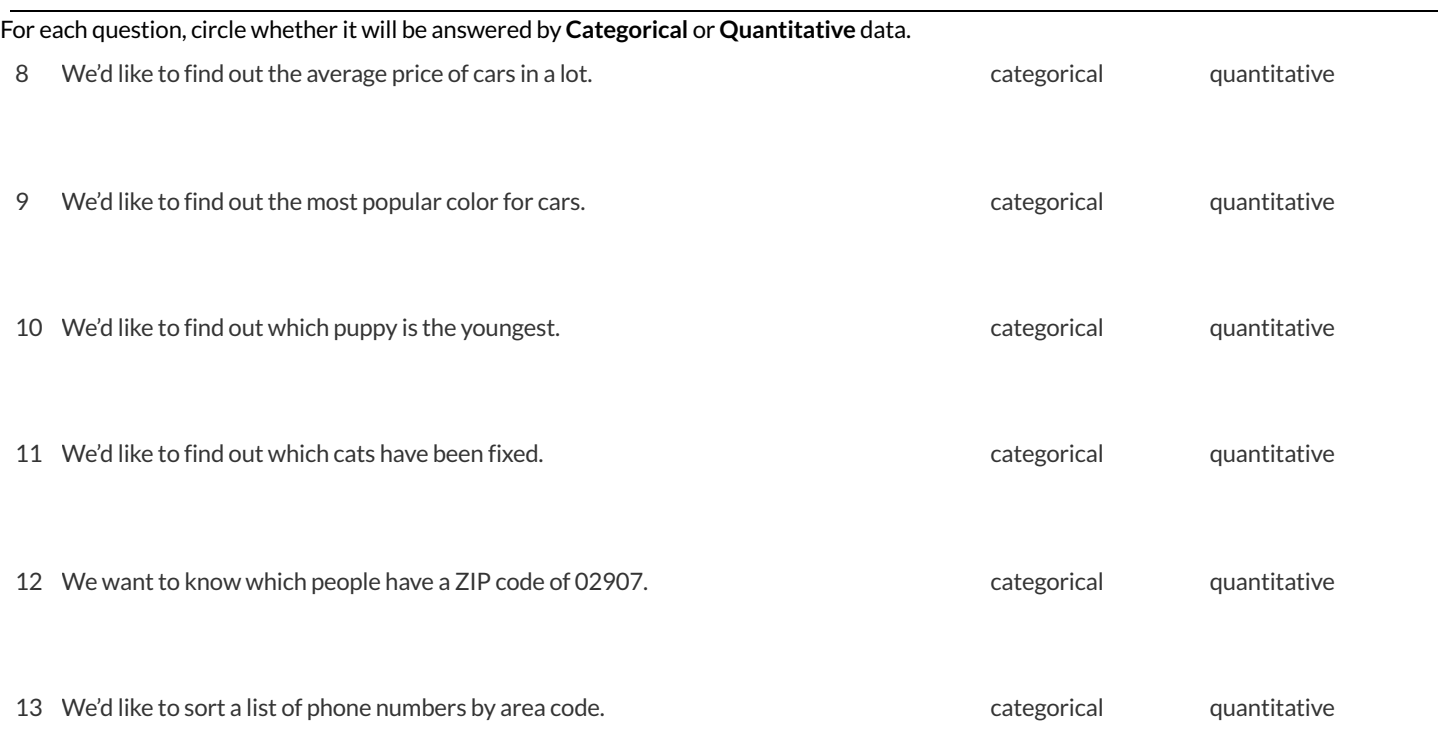

# **QuestionsandColumnDescriptions**

#### What questions can you ask aboutthe animals dataset? For each question, **can it be answered by this dataset?**

Make sure you have at least two questions that can be answered, and at least one that cannot.

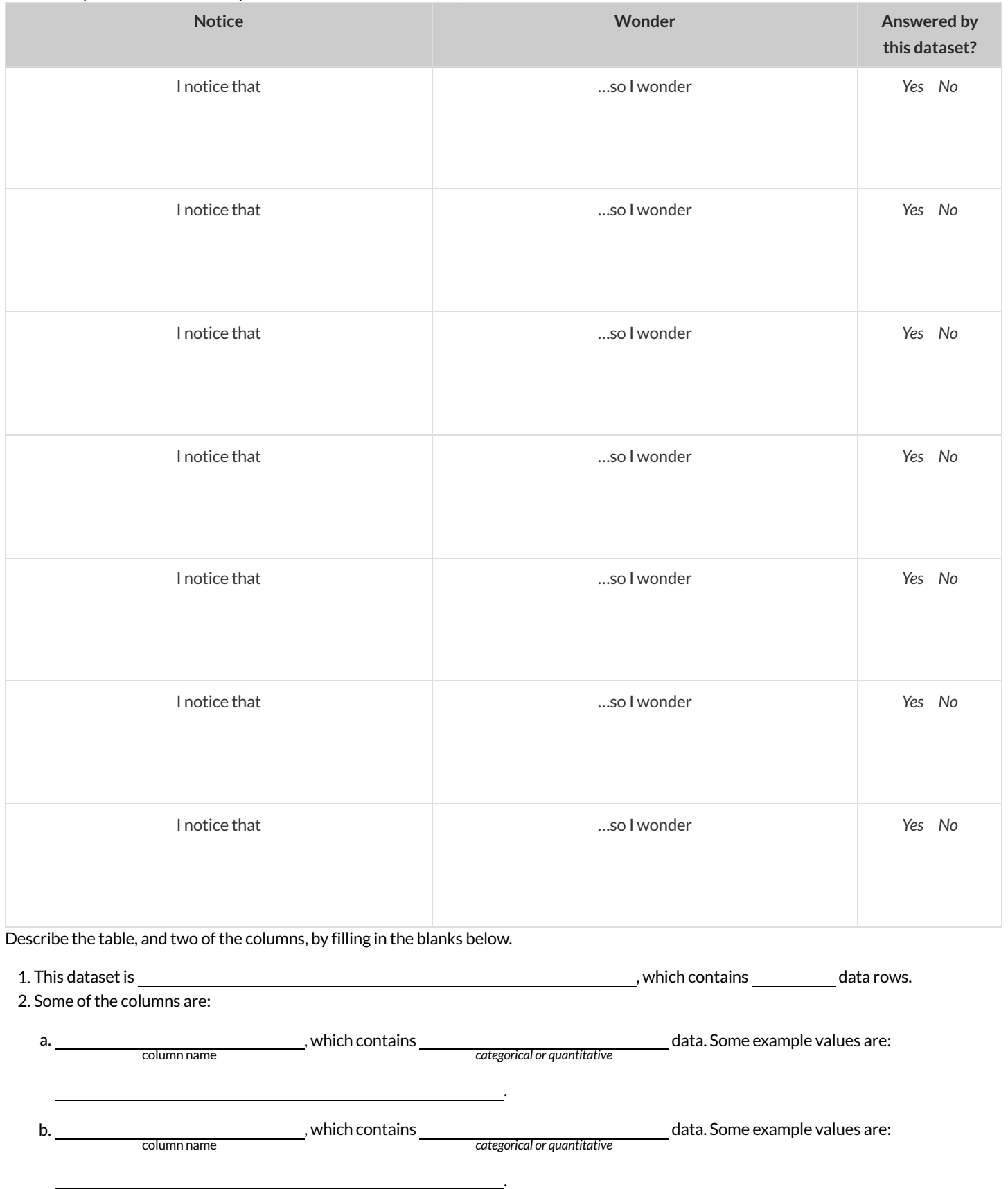

### **Introduction to Programming**

The **Editor** is a software program we use to write Code. Our Editor allows us to experiment with Code on the right-hand side, in the **Interactions Area**. For Code that we wantto *keep* , we can putit on the left-hand side in the **Definitions Area**. Clicking the "Run" button causes the computer to re-read everything in the Definitions Area and erase anything that was typed into the Interactions Area.

#### **DataTypes**

Programming languages involve different *data types*, such as Numbers, Strings, Booleans, and even Images.

- Numbers are values like  $1, 0.4, 1/3$ , and  $-8261.003$ .
	- Numbers are *usually* used for quantitative data and other values are *usually* used as categorical data.
	- In Pyret, any decimal *must* start with a 0. For example, 0.22 is valid, but **.22** is not.
- Strings are values like "Emma" , "Rosanna" , "Jen and Ed" , or even "08/28/1980" .
- All strings *must* be surrounded in quotation marks.
- Booleans are either true or false .

All values evaluate to themselves. The program 42 will evaluate to 42, the String "Hello" will evaluate to "Hello", and the Boolean false will evaluate to false .

#### **Operators**

Operators (like  $+$ ,  $-$ ,  $*$ ,  $<$ , etc.) work the same way in Pyret that they do in math.

- Operators are written between values, for example:  $4 + 2$ .
- In Pyret, operators must always have a space around them.  $4 + 2$  is valid, but  $4+2$  is not.
- If an expression has different operators, parentheses must be used to show order of operations.  $4 + 2 + 6$  and  $4 + (2 * 6)$  are valid, but  $4 + 2 \times 6$  is not.

#### **Applying Functions**

Applying functions works much the way it does in math. Every function has a name, takes some inputs, and produces some output. The function name is written first, followed by a list of *arguments*in parentheses.

- In math this could look like  $f(5)$  or  $g(10, 4)$ .
- In Pyret, these examples would be written as  $f(5)$  and  $g(10, 4)$ .
- Applying a function to make images would look like star(50, "solid", "red").
- There are many other functions, for example num-sqr , num-sqrt , triangle , square , string-repeat , etc.

Functions have *contracts*, which help explain how a function should be used. Every Contract has three parts:

- The *Name* of the function literally, what it's called.
- The *Domain* ofthe function what *types of values* the function consumes, and in what order.
- The *Range* of the function what *type* of *value* the function produces.

#### **Strings and Numbers**

Make sure you've loaded the [code.pyret.org](https://code.pyret.org/editor) (CPO), clicked "Run", and are working in the *Interactions Area*.

#### **Strings**

*String values are alwaysin quotes.*

- Try typing your name *(in quotes!)* .
- Try typing a sentence like "I'm excited to learn to code!" *(in quotes!)* .
- Try typing your name with the opening quote, but *without the closing quote.* Read the error message!
- Now try typing your name *without any quotes.* Read the error message!

1) Explain what you understand about how strings work in this programming language.

#### **Numbers**

2) Try typing 42 into the Interactions Area and hitting "Enter".

3) Is 42 the same as "42"? Why or why not? Write your answer below:

4) What is the largest number the editor can handle?

5) Try typing 0.5. Then try typing .5. Then try clicking on the answer. Experiment with other decimals. Explain what you understand about

how decimals work in this programming language.

6) What happens if you try a fraction like 1/3?

7) Try writing **negative** integers, fractions and decimals. What do you learn?

#### **Operators**

8) Just like math, Pyret has *operators* like +, -, \* and /. Try typing in 4 + 2, and then 4+2 (without the spaces). What can you conclude from this?

9) Type in the following expressions, **one at a time**: 4 + 2 \* 6, (4 + 2) \* 6, 4 + (2 \* 6). What do you notice?

10) Try typing in 4 + "cat", and then "dog" + "cat". What can you conclude from this?

#### **Booleans**

Boolean-producing expressions are yes-or-no questions and will always evaluate to either true ("yes") or false ("no"). What will each of the expressions below evaluate to? Write down your prediction in the blanks provided and then type the code into the Interactions Area to see *what itreturns.*

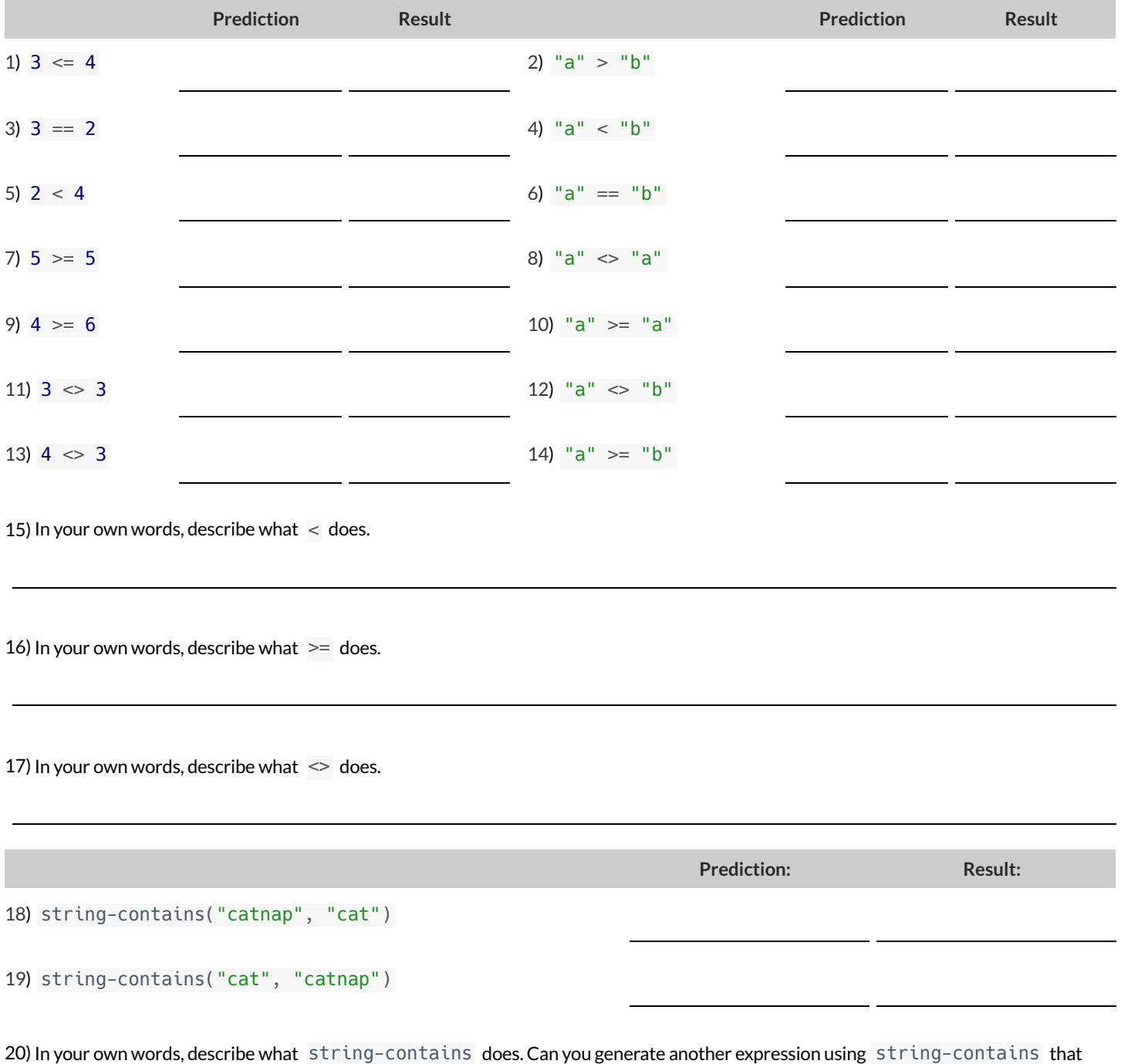

returns true?

21) There are infinite numbers values outthere (…-2,-1,0,-1,2… ) and infinite string values ("a","aa","aaa"…) But how many different *Boolean* values are there?

### **Functions forTables**

Open the [Animals](https://code.pyret.org/editor#share=1G7rKDbVeekl2iT0zEgx9gwiqRNIA0CZz) Starter File and click "Run".

In the Interactions Window on the right, type animals-table and hit "Enter" to see the default view of the table.

#### **sort**

**Suppose we wanted to see the names ofthe animals in alphabetical order…**

The sort function takes in three pieces of information:

1. A table

2. A column we want to sort the table by (declared using a String)

3. The order in which we want the column sorted (declared using a Boolean)

Test out these two expressions in the Interactions Area and record what you learn about ordering below:

- sort(animals-table, "species", true)
- sort(animals-table, "species", false)
- 1) true sorts the table…
- 2) false sorts the table…

Suppose we wanted to sort the animals-table by the weeks column to determine which animals were adopted quickest...

3) Would you use true or false ? Explain.

4) Testit out, and write your thinking about *quantitative* columns atthe end of your explanations of true and false above.

5) Which animal(s) were adopted the quickest?

6) Some functions produce Numbers, some produce Strings, some produce Booleans. What did the sort function produce?

There are many other functions available to us in Pyret. We can describe them using contracts. The Contract for sort is: # sort :: Table, String, Boolean -> Table

Each Contract begins with the function name: *in this case* sort

Lists the data types required to satisfy its Domain: *in this case* Table, String, Boolean

And then declares the data type of the Range it will return. *\_\_\_ in this case* Table Contracts can also be written with more detail, by adding *variable names* in the Domain:

# sort :: ( <u>Table , String, Boolean</u>) -> Table<br><del>table-name</del> column-name order

Suppose we wanted to sort the animals-table by the legs column to determine which animals had the most legs...

7) Fill in the blanks below with the code you'd use (We've put pieces ofthe Contract below each line to help you!):

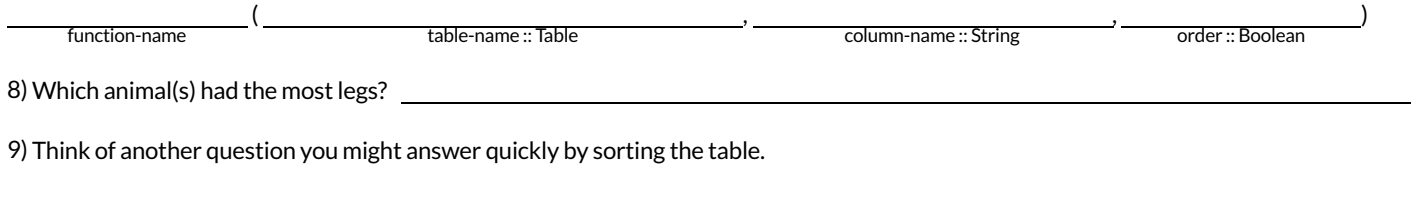

10) What code would you write to answer your question?

# **Functions forTables (continued)**

#### **count**

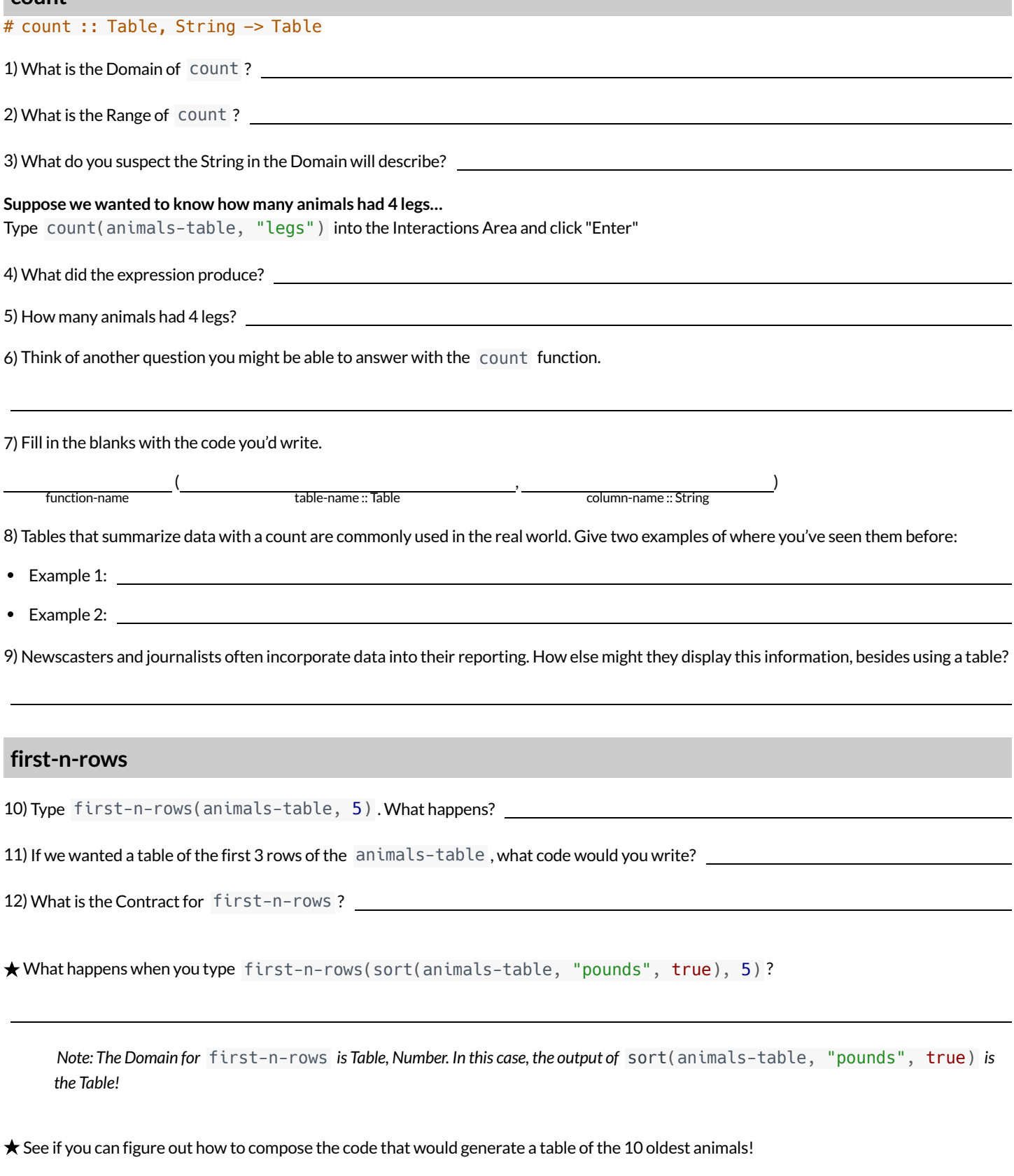

function-name Table Number

9

(and  $\sim$  ) and  $\sim$  ) and  $\sim$  ) and  $\sim$  ) and  $\sim$  ) and  $\sim$  (and  $\sim$  ) and  $\sim$  (and  $\sim$  ) and  $\sim$  (and  $\sim$  ) and  $\sim$  (and  $\sim$  (and  $\sim$  (and  $\sim$  (and  $\sim$  (and  $\sim$  (and  $\sim$  (and  $\sim$  (and  $\sim$  (and  $\sim$  (an

### **CirclesofEvaluation:Count,Sort,First-n-rows**

For each scenario below, draw the Circle of Evaluation and then use it to write the code.

When you're done, test your code out in the [Animals](https://code.pyret.org/editor#share=1G7rKDbVeekl2iT0zEgx9gwiqRNIA0CZz) Starter File and make sure it does what you'd expect it to.

# count :: Table, String -> Table # first-n-rows :: Table, Number -> Table # sort :: Table, String, Boolean -> Table

1)**We wantto see the 10 animals who were adopted the quickest.** Circle of Evaluation:

**code:**

2)**We wantto see the heaviest animal** Circle of Evaluation:

**code:**

3)**We wantto take the first 8 animals from the table and putthem in alphabetical order (by name).** Circle of Evaluation:

**code:**

4) You notice that the lightest 16 animals weigh under 10 pounds and you want to know the count by species of those animals. Circle of Evaluation:

# **ExploringDisplays**

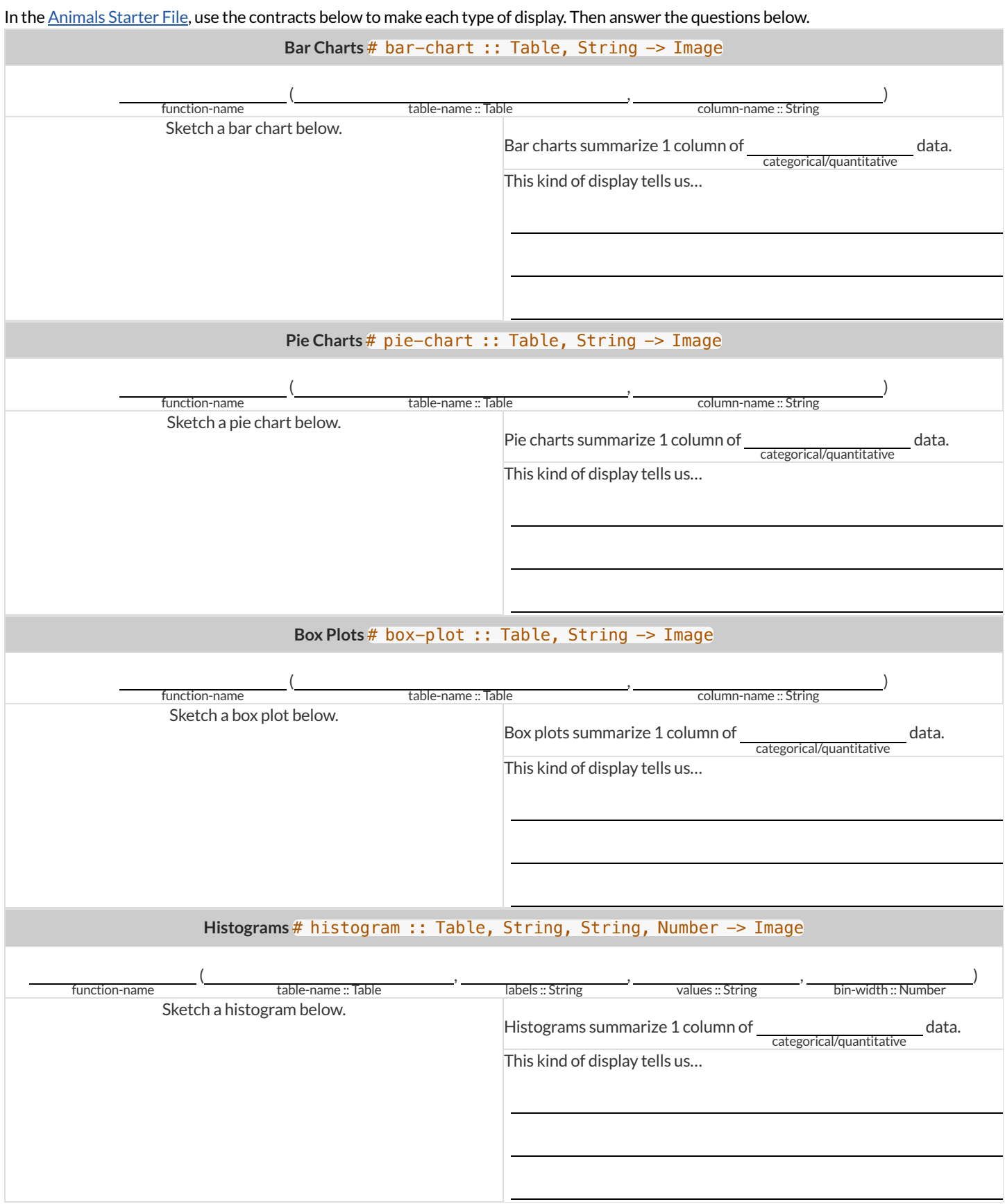

### **CirclesofEvaluation:ComposingFunctions toMakeDisplays**

Using the Contracts below as a reference, draw the Circle of Evaluation for each prompt.

# pie-chart :: Table, String -> Image # bar-chart :: Table, String -> Image # histogram :: Table, String, String, Number -> Image # box-plot :: Table, String -> Image # first-n-rows :: Table, Number -> Table # sort :: Table, String, Boolean -> Table 1) Make a bar-chart of the lightest 16 animals by sex.

 $\star$ ) What other bar chart might you want to compare this to?

2) Take the heaviest 20 animals and make a histogram of weeks to adoption (use "species" for your labels).

 $\star$ ) What other histogram might you want to compare this to?

3) Make a box-plot of age for the 11 animals who spent the most weeks in the shelter.

 $\star$ ) What other box plot might you want to compare this to?

4) Make a pie-chart of species for the 18 animals who spent the fewest weeks in the shelter.

# **ExploringtheStatesDataset**

Open the **State [Demographics](https://code.pyret.org/editor#share=10bWYM4rOq_ZshtX6_M-xf-bPbfz61rd1) Starter File** and **Save a Copy** of the file that's just for you. Then, click "Run" and type states-table into the Interactions Area on the right to see the dataset.

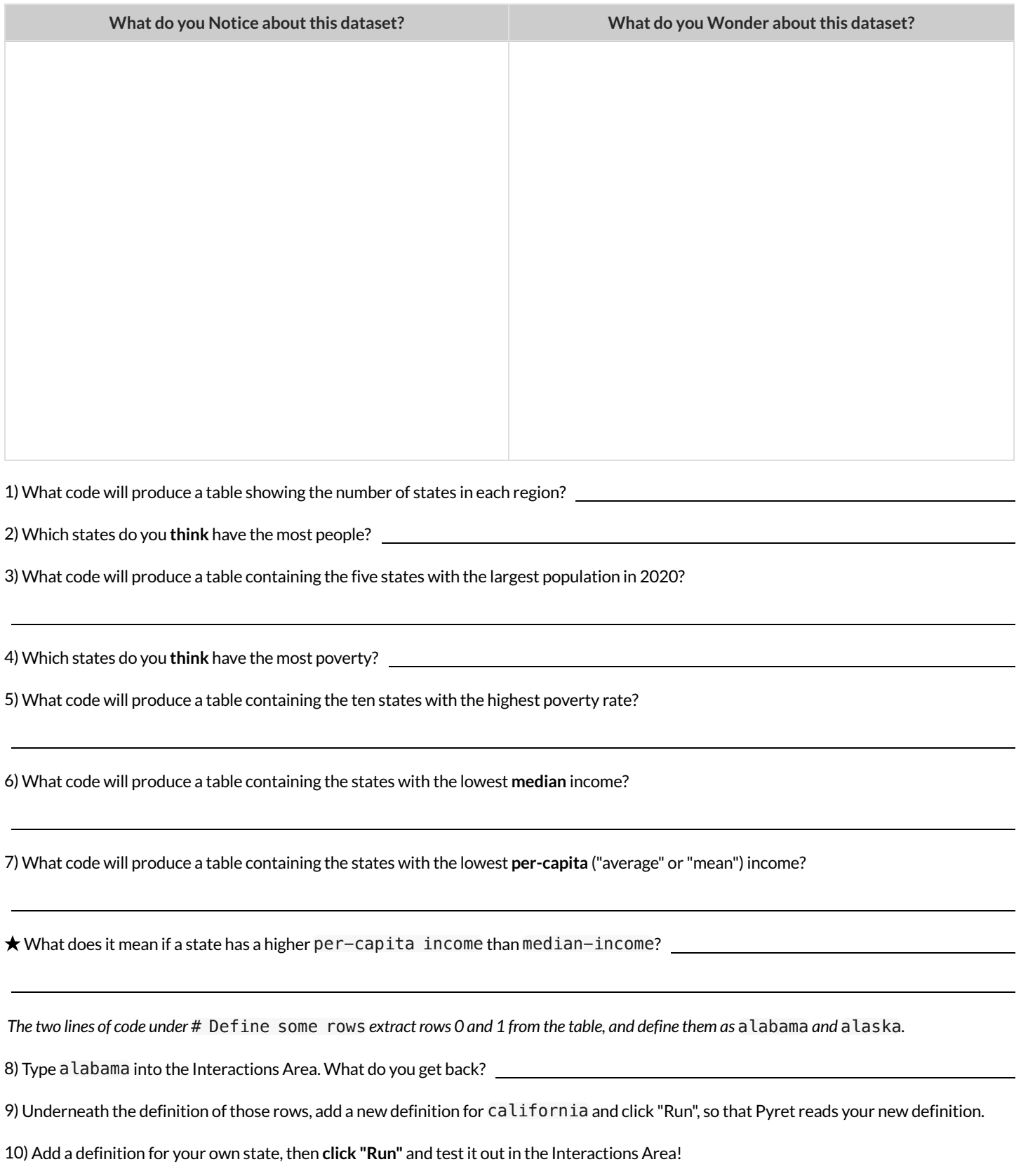

11) Add any additional Notices or Wonderings you have about this dataset to the table at the top.

#### **LookingforPatterns**

Open your copy of the State [Demographics](https://code.pyret.org/editor#share=10bWYM4rOq_ZshtX6_M-xf-bPbfz61rd1) Starter File.

#### **Part1**

1) What columns do you think might be related to one another? (e.g. - is the number of veterans related the amount of land-area? Is the population in 2010 related to the population in 2020?) Listthree possible relationships below.

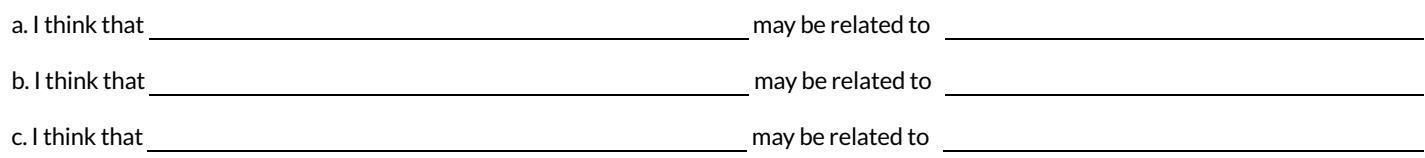

# scatter-plot :: (Table, <u>String</u>, String, String) -> Image<br>Response

2) Use the Contract above to make a scatter-plotfor the **first relationship** you wrote.

a. What states border your own? Find your state and its neighbors by mousing over the display. How do they compare?

b. Ifthere's a pattern in this scatter-plot, what does that mean?Ifthere isn't, what does *that* mean?

3) Make a scatter-plot for the **second relationship** you wrote. Then find your home state, and its neighbors.

a. How does your home state compare to the neighboring ones?

b. Ifthere's a pattern in this scatter-plot, what does that mean?Ifthere isn't, what does *that* mean?

4) Make a scatter-plot for the **third relationship** you wrote. Then find your home state, and its neighbors.

a. How do they compare?

b. If there's a pattern in this scatter-plot, what does that mean? If there isn't, what does *that* mean?

#### **Part2**

**Waitto complete this until after diving deeper into statistical relationships!**

Revisit the three scatter plots you made and add the following labels to the descriptions you wrote in Question 1:

- Place an "L" by any relationships that you think might be linear.
- Place a "P" by any relationships that were positive.
- Place an "N" by any relationships that were negative.
- Place an "S" by the strongest-looking relationship.
- Place a "W" by the weakest-looking relationship.

## **IdentifyingForm,DirectionandStrength**

What do your eyes tell you about the Form, Direction, & Strength of these displays?

Note: If the form is nonlinear, we shouldn't report direction - a curve may rise and then fall.

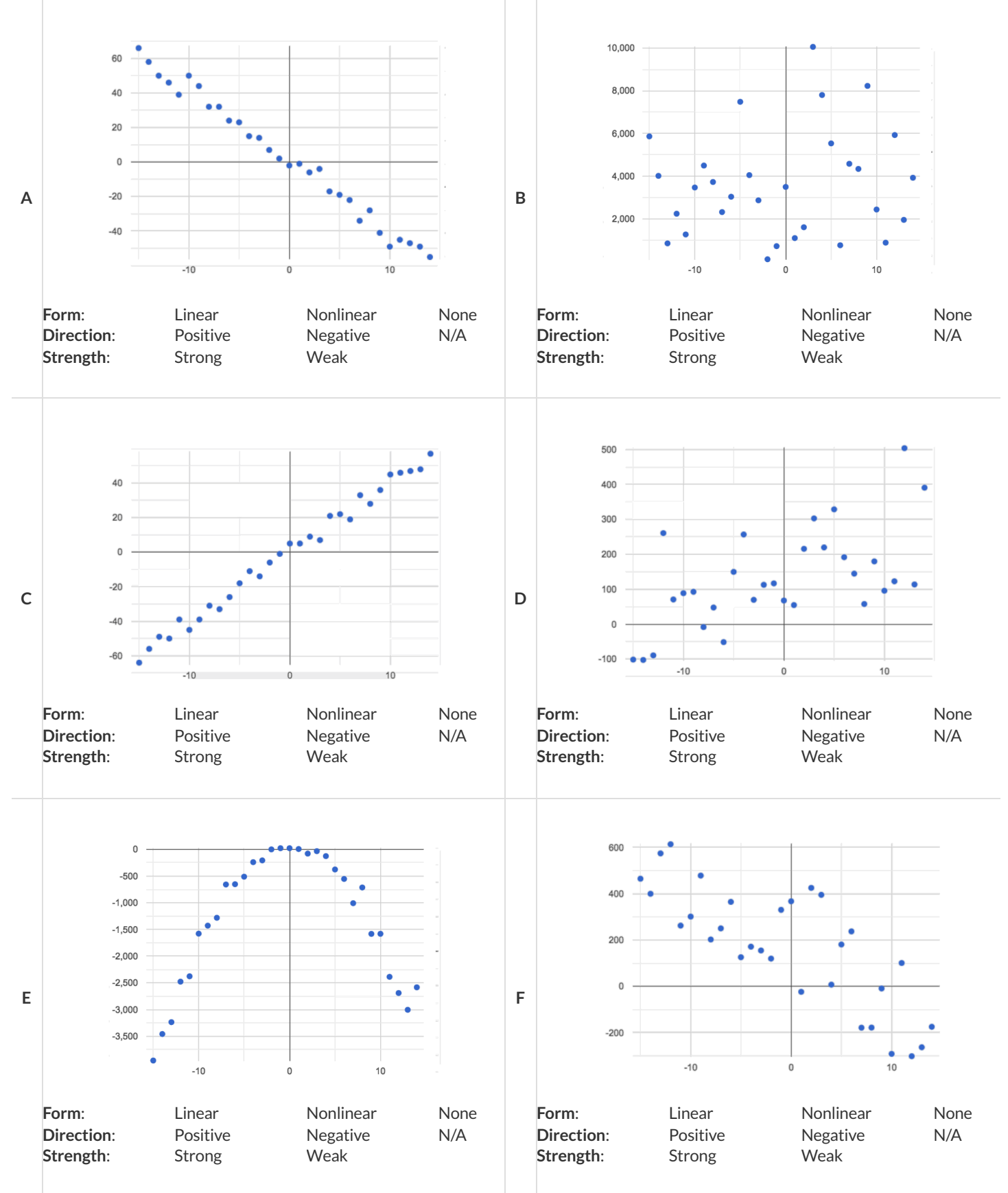

### **IdentifyingForm,DirectionandStrength(Matching)**

Match the description (left) with the scatter plot (right).

Note: The computer won't tell us if the relationship we see in a scatter plot is linear, so we must train our eyes to decide this ourselves. For linear relationships, we should train our eyes to assess their direction and get a feel for their strength, rather than relying completely on what numbers the computer reports.

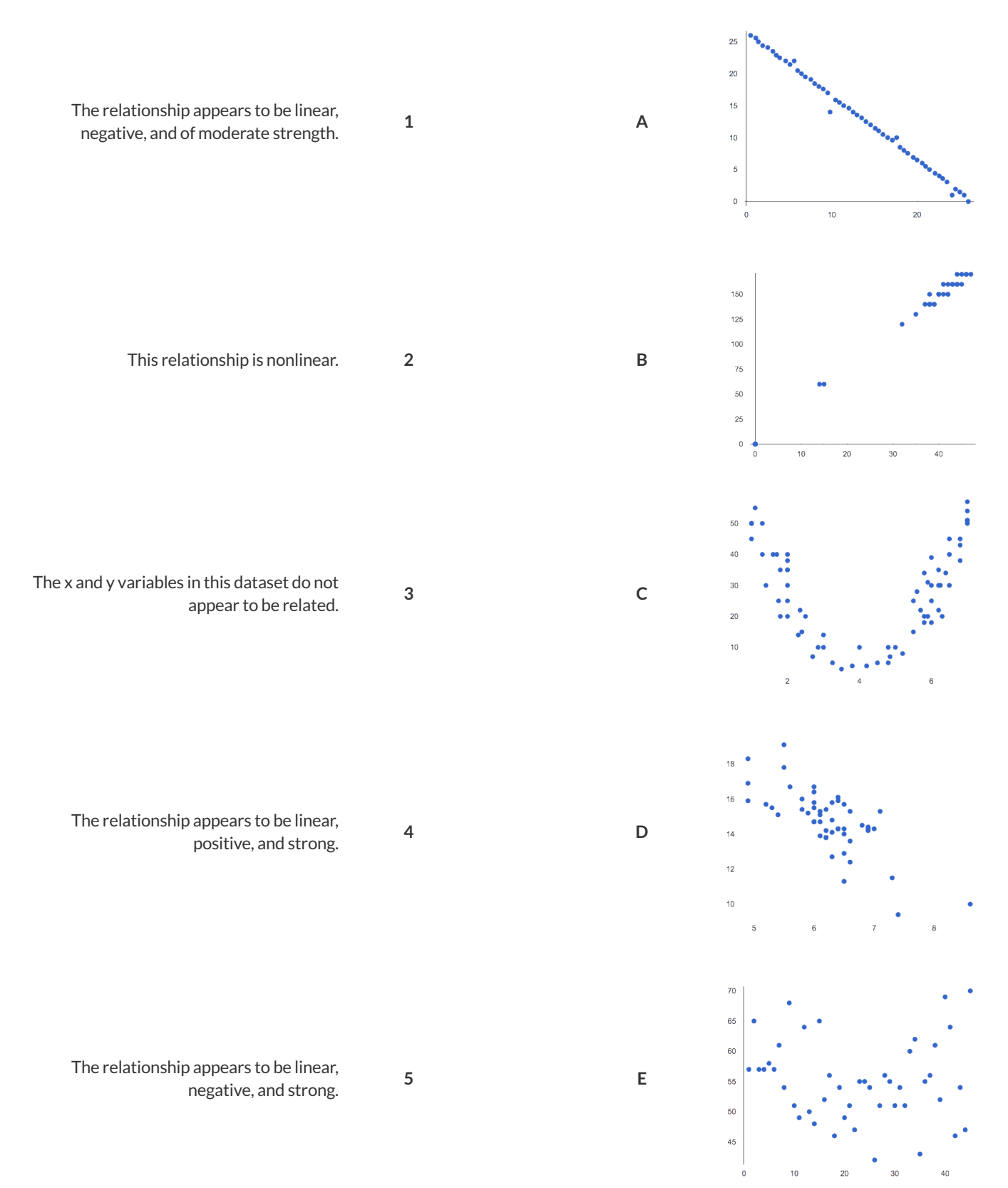

### **BuildaModelfromSamples:CollegeDegreesv.Income**

*Open your copy of the State [Demographics](https://code.pyret.org/editor#share=10bWYM4rOq_ZshtX6_M-xf-bPbfz61rd1) Starter File. If you haven't already, Save a Copy now.*

1) Record the pct-college-or-higher and median-income values for the alabama and alaska rows, as  $(x,y)$  pairs below:

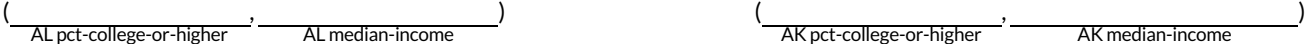

2) Using the space below, compute the equation ofthe line passing between these two points. **This line will be your linear model** (also known as the "predictor function", or "line of best fit"), which predicts median-income as a function of pct-college-or-higher.

3) Write the complete model below (in both Function and Pyret notation):

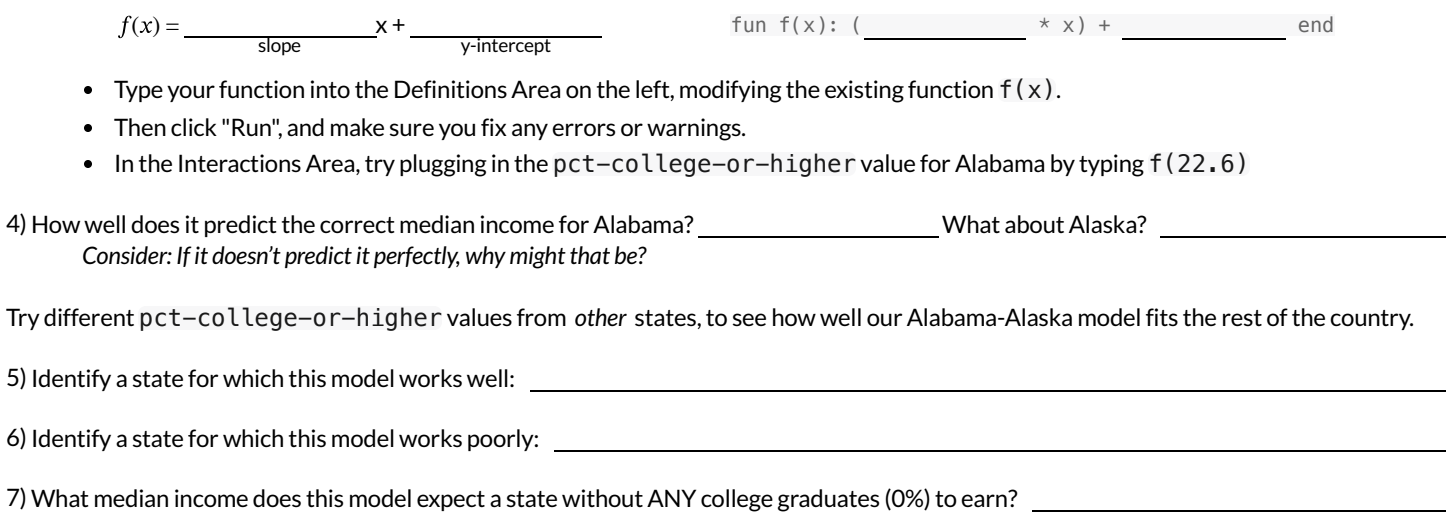

# **FitaModel:CollegeDegreesv.Income**

This page will require you to work with your copy of the *State [Demographics](https://code.pyret.org/editor#share=10bWYM4rOq_ZshtX6_M-xf-bPbfz61rd1) Starter File* in which you should have already defined  $f(x)$  based on your *work on Fit a Model: [CollegeDegrees](file:///Users/schanzer/Documents/Bootstrap/Development/curriculum/distribution/en-us/lessons/exploring-linear-models/pages/model-college-v-income-2.html) v. Income.*

*Type* fit-model(states-table, "state", "pct-college-or-higher", "median-income", f) *in the Interactions Area.*

1) Find the points for AL and AK along the predictor line.

2) What do you Notice?

3) What do you Wonder?

![](_page_19_Picture_398.jpeg)

# **Better Modeling: College Degrees v. Income**

*Open your copy of the State [Demographics](https://code.pyret.org/editor#share=10bWYM4rOq_ZshtX6_M-xf-bPbfz61rd1) Starter File.*

#### **BuildaModelthroughTrial&Error**

In the # Define some rows section, look closely at the definitions for alaska and alabama.

Add two new definitions for MA (row 21) and NV (row 28).

1) Record the college-or-higher and median-income values for MA and NV, as  $(x,y)$  pairs below:

![](_page_20_Picture_697.jpeg)

# **InterpretingLinearModels**

Open your copy of the **State [Demographics](https://code.pyret.org/editor#share=10bWYM4rOq_ZshtX6_M-xf-bPbfz61rd1) Starter File**.

![](_page_21_Picture_716.jpeg)

### **WhichFormisBest?**

For each set of data provided below,

- Decide which form of the line would be the easiest to build from the available information.  $\bullet$
- Write a definition of the linear model in that form.  $\bullet$
- Translate the definition into Pyret notation.  $\bullet$

![](_page_22_Figure_5.jpeg)

### **ExploringtheFuelEfficiencyDataset**

For this page, you'll need to open the Fuel [Efficiency](https://code.pyret.org/editor#share=1RESEiKCepBRV3_AbthDydHaq5b9BN2zy) Starter File on your computer. If you haven't already, select **Save a Copy** from the "File" menu to make a copy ofthe file that's justfor you. **Read the comments atthe top ofthe file**, which describe what each column in the dataset means.

#### **FittingLinearModels**

1) Evaluate A15 , A45 and A75 in the Interactions Area. What **model** of car is used in allthree rows?

2) At what three **speeds** is this model being tested in these rows?

3) Does there appear to be a relationship between speed and miles-per-gallon? .

4) If so, describe its **form** (e.g.-linear or curved) and **strength** (strong, moderate, or weak). If it appears to be linear, whatis the **direction**?If it does *not* appear to be linear, describe its shape.

5) Use lr-plot(mpg-table, "model", "speed", "mpg") to find the optimal linear model. What is the R<sup>2</sup>? Write the model below, in both math and Pyret notation.

![](_page_23_Picture_578.jpeg)

#### **FittingCurves**

7) Sketch your Ir-plot in the space below, showing the relationship between speed and mpg . Be sure to label your axes, and draw the linear model!

![](_page_23_Figure_11.jpeg)

![](_page_23_Picture_579.jpeg)

# 23

Linear Quadratic

# **WhatKindofModel? (Descriptions)**

#### Decide whether each situation describes a linear or quadratic function, and circle your answer.

1) A ball is dropped from the top of the Empire State Buiding, and it accelarates at just under 10/m/s. How far has the ball dropped after  $x$ seconds?

![](_page_24_Picture_371.jpeg)

# **WhatKindofModel? (Tables)**

Decide whether each representation is best described by a linear model, a quadratic model or neither! Show any work that you feel is useful. **For Class Discussion:**

![](_page_25_Picture_442.jpeg)

### **Parabolas**

#### 1) Sketch a *parabola* on each ofthe grids below that matches the description.

![](_page_26_Figure_2.jpeg)

2) Label the *vertex*, *root(s)*, and *y-intercept* of the parabola below with:

![](_page_26_Figure_4.jpeg)

![](_page_26_Figure_5.jpeg)

B) the vocabulary word (above) that describes each

3) Draw a dotted line representing the *axis of symmetry* and label it with the equation that defines it.

### **GraphingQuadraticModels**

Open <u>Exploring [Quadratic](https://teacher.desmos.com/activitybuilder/custom/65033e718ca55cd9fec96faf) Functions (Desmos)</u>. The parabola you'll see is the graph of  $f(x) = x^2$ . Another, **identical** parabola is hiding behind it. This second parabola is written in Vertex Form:  $g(x) = a(x - h)^2 + k$ . Each coefficient starts at values to make  $g(x)$  equivalent to  $f(x)$ .

**1)** Using the values of a, h, and k from Desmos, write the Vertex Form of  $f(x) = x^2$ :  $f(x) =$ 

 $a = 0$ 

#### **Magnitude**

**2)** Try changing the value of to -4, 0, and 2, graphing each parabola in the squares below. Be sure to identify and **labelthe vertex and any roots with "V" and "R"!**

![](_page_27_Figure_5.jpeg)

![](_page_27_Figure_6.jpeg)

![](_page_27_Figure_7.jpeg)

**3)** What does  $a$  tell us about a parabola?

#### **Horizontal Translation** h

**4)** Set a back to 1. Change the value of  $h$  to -5, 0, and 5, graphing each parabola in the squares below. Be sure to identify and label the vertex **and any roots with "V" and "R"!**

![](_page_27_Figure_11.jpeg)

**6)** Set *h* back to 0. Change the value of *k* to -5, 0, and 5, graphing each parabola in the squares below. Be sure to identify and label the vertex **and any roots with "V" and "R"!**

![](_page_27_Figure_13.jpeg)

![](_page_27_Figure_14.jpeg)

![](_page_27_Figure_15.jpeg)

 $7)$  What does  $k$  tell us about a parabola?

### **ModelingFuelEfficiencyv.Speed**

![](_page_28_Picture_893.jpeg)

![](_page_28_Picture_894.jpeg)

7) We've determined that peak fuel efficiency is around 45 mph. What variable in the equation should we replace with 45?

![](_page_28_Picture_895.jpeg)

8) What y-coordinate of the vertex would best match the shape of the curve?

Update the definition of  $quad 1$  , click "Run" and re-fit the model. What  $R^2$  value did you get?

9) What value of  $a$  best matches the shape of the curve?

Update the definition of  $quad 1$  , click "Run" and re-fit the model. What  $R^2$  value did you get?

10) See any small changes you'd like to make to the definition, trying to get  $R^2$  as close to 1 as you can? Write your final definition below.

**fun**  $f(x)$  : <u>contract the set of the set of the set of the set of the set of the set of the set of the set of the set of the set of the set of the set of the set of the set of the set of the set of the set of the set of </u>

2

#### ★ **What does this model actually mean? Try completing the sentence below:**

![](_page_28_Picture_896.jpeg)

cars in this dataset. The vertex of the parabola drawn by this model is  $\frac{(\mathsf{x}, \mathsf{y})}{(\mathsf{x}, \mathsf{y})}$ , which means that

★ How does the fact that the value of  $a$  is negative impact this parabola?

### **LookingupRowsandColumns**

We can define names for values in Pyret, the same way we do in math:

```
name = "Flannery"
age = 16\log o = \text{star}(50, \text{ "solid", "red")}
```
When **looking up a data Row** from a Table, programmers use the row-n function. This function takes a Table and a Number as its inputs. The numbers tellthe computer which Row we wantfrom the Table. *Note: Rows are numbered starting at zero!* For example:

sasha = row-n(animals-table, 0) # define Sasha to be the first row mittens = row-n(animals-table, 2) # define Mittens to be the third row

When we define these rows, it's more useful to name them based on their *properties*, rather than their identifiers:

```
cat-row = row-n(animals-table, 0) # Sasha is a cat
dog-row = row-n(animals-table, 10) # Toggle is a dog
```
When **looking up a column** from a Row, programmers use square brackets and the name ofthe column they want. For example:

```
# these two lines do the same thing! We can use the defined name to simplify our code
row-n(animals-table, 0)["age"] # look up Sasha's age (in row 0)
cat-row["species"] # look up Sasha's age (using the defined name)
dog-row["age"] # look up Toggle's age (using the defined name)
```
# **LookupQuestions**

#### The table below represents four pets at an animal shelter: pets-table

![](_page_30_Picture_307.jpeg)

1) Match each Lookup Question (left) to the code that will give the answer (right).

![](_page_30_Picture_308.jpeg)

#### 2) Write the Pyret code that will produce each value on the right.

![](_page_30_Picture_309.jpeg)

### **MorePracticewithLookups**

Consider the table below, and the four value definitions that follow: shapes-table

![](_page_31_Picture_288.jpeg)

shapeD =  $row-n(shapes-table, 3)$ 

1) *Match* each Pyret expression (left) to the description of what it evaluates to (right).

![](_page_31_Picture_289.jpeg)

#### 2) Fill in the blanks (left) with the Pyret lookup code that will produce the value (right).

![](_page_31_Picture_290.jpeg)

### **DefiningRows**

We've already given you two row definitions: cat-dog and dog-row:

cat-row = row-n(animals-table, 0) # Sasha is a cat dog-row = row-n(animals-table, 10) # Toggle is a dog

**Remember: rows start atindex zero!** Use this to answer the questions below. (HINT:turn to The [Animals](file:///Users/schanzer/Documents/Bootstrap/Development/curriculum/distribution/en-us/lessons/ds-intro/pages/animals-dataset.html) Dataset and number the data rows first, then answer the questions below.)

![](_page_32_Picture_493.jpeg)

17) What code would you write to define old-row?

**Add this code to your Animals Starter File!** You'll wantthese rows for later!

### **ExploringtheCovidDataset**

For this page, you'll need to have the Covid Spread [Starter](https://code.pyret.org/editor#share=1ueyf5-0ByVYmeJKQ03i9msb9u1C5y50o) File open on your computer. If you haven't already, select Save a Copy from the "File" menu to *make a copy of the file that'sjust for you.*

1) Click "Run", and evaluate covid-table in the Interactions Area.

2) Take a look at the Definitions Area and find the "notes on columns". What is the start date for the data in this table?

3) In the Definitions Area we see rows defined for Connecticut(CT1), Massachusetts (MA1) and Maine (ME1).

What happens when you evaluate MA1 in the Interactions Area?

4) Evaluate CT1. Whatinformation do you learn?

5) Define three new Rows called VT1, NH1 and RI1 for Vermont, New Hampshire and Rhode Island. Click "Run" and test them out.

a. How many people in Vermont tested positive on June 21st, 2020? [Cross Community content and the Vermont of

b. How many people in New Hampshire tested positive on June 21st, 2020?<br>
————————————————————

c. How many people in Rhode Island tested positive on June 21st, 2020?

6) In Pyret, make a scatter plot showing the relationship between day and positive, using state as your labels,then sketch the resulting scatter plot below.

![](_page_33_Picture_510.jpeg)

11) What do you**Wonder?**

# **FilteringbyState**

![](_page_34_Picture_597.jpeg)

### **LinearModels forMA-table**

#### **Fitting the Model Visually**  $f(x) = mx + b$

*Forthissection, you'll need to have [Modeling](https://teacher.desmos.com/activitybuilder/custom/648caf89aee877a6fa168ce1) Covid Spread (Desmos) open on your computer.*

**1)** Try changing the value of *m* and *b* to find three promising linear models, graphing each one and labeling your values in the grids below.

![](_page_35_Figure_4.jpeg)

#### **Fitting the Model Programmatically**  $f(x) = mx + b$

*Forthissection, open your copy of the Covid Spread [Starter](https://code.pyret.org/editor#share=1ueyf5-0ByVYmeJKQ03i9msb9u1C5y50o) File.*

**2)** In the Definitions Area, define the three models you fitin Desmos, calling them linear1, linear2 and linear3 to .

**3)** Use <code>fit-model</code> to determine the  $R^2$  value of each of your models for the <code>MA-table</code>.

![](_page_35_Picture_436.jpeg)

**4)** Use lr-plot to obtain the best-possible **linear model** for the MA Covid dataset.

•  $y =$  \_  $R^2 =$ 

**5)** Look atthe equation lr-plot generated. Do you see an e? What does it mean?

**6)** How does the model generated by lr-plot compare to the ones you fit visually in Desmos?

#### **AreLinearModelsaGoodFitforThisData?**

**7)** Would you feel good about making predictions based on these models? Why or why not?

### **QuadraticModels forMA-table**

#### **Fitting the Model Visually**  $f(x) = a(x-h)^2 + k$

*Forthissection, you'll need to have [Modeling](https://teacher.desmos.com/activitybuilder/custom/648caf89aee877a6fa168ce1) Covid Spread (Desmos) open on your computer.*

1) Try changing the values of a, h and k to find three promising quadratic models, graphing each one and labeling your values in the grids below.

![](_page_36_Figure_4.jpeg)

![](_page_36_Picture_396.jpeg)

#### **AreQuadraticModelsaGoodFitforThisData?**

**5)** Would you feel good about making predictions based on these models? Why or why not?

### **GraphingExponentialModels**

To complete this page, you'll need to open  $\Delta$  [Modeling](https://teacher.desmos.com/activitybuilder/custom/648caf89aee877a6fa168ce1) Covid Spread (Desmos). The curve you'll see is the graph of  $h(x) = 2^x$ . Another, curve  $f(x)$  is hiding behind it. For starters, the values of the coefficients of  $f(x)$  have been set to make it equivalent to  $h(x)$ .

#### **Base**

**1)** Set back to 0,then try different values of . **For what values is the function** *undefined* (the line disappears)?

**2)** Keeping  $a=1$  and  $k=0$ , change math{b}to 0.5, 1, and 2, graphing each curve below. For each curve, label the coordinates at  $x=1$ , 2, and 3.

![](_page_37_Figure_5.jpeg)

**4)** What does *b* tell us about an exponential function, when *b* is less than 1?

#### **Vertical Shift...and Horizontal Asymptote** k

5) Keeping  $a=1$  and  $k=0$ , try changing the value of  $k$  to -10, 0, and 10, graphing each curve in the squares below. For each curve, find and label the y-value where the curve is "most horizontal",then **draw a horizontal line atthat y-value**.

![](_page_37_Figure_9.jpeg)

**6)** What does  $k$  tell us about an exponential function?

#### **Initial Value** a

**7)** Set  $k=0$  and  $b=2$ . Change the value of  $a$  to 10, 2, and -5, graphing each curve in the squares below. For each curve, label the y-intercept **(x=0).**

![](_page_37_Figure_13.jpeg)

![](_page_37_Figure_14.jpeg)

![](_page_37_Figure_15.jpeg)

 $8)$  What does  $a$  tell us about an exponential function?

### **WhatKindofModel? (Graphs&Plots)**

Decide whether each scatter plot appears to best be described by a linear, quadratic, or exponential model.

![](_page_38_Figure_2.jpeg)

# **WhatKindofModel? (Tables)**

Decide whether each table is best described by a linear, quadratic, or exponential model. **Ifthe model is exponential:** Is it doubling (factor of 2)? Tripling (factor of 3)? Factor of 5? 10?

![](_page_39_Picture_389.jpeg)

# **WhatKindofModel? (Definitions)**

Decide whether each representation describes a linear, quadratic, or exponential function. **Ifthe function is exponential:** Identify the growth factor and the initial value.

![](_page_40_Picture_247.jpeg)

# **WhatKindofModel? (Descriptions)**

Decide whether each situation is best described by a linear, quadratic, or exponential function. **If the function is exponential:** What is the growth factor. Is it doubling (factor of 2)? Tripling (factor of 3)? Factor of 5? 10?

![](_page_41_Picture_934.jpeg)

![](_page_41_Picture_935.jpeg)

#### **ExponentialModels -MATable**

#### **Fitting the Model Visually**  $f(x) = ab^x + k$

*Forthissection, you'll need to have [Modeling](https://teacher.desmos.com/activitybuilder/custom/648caf89aee877a6fa168ce1) Covid Spread (Desmos) open on your computer.*

**1)** Try changing the value of  $k$ , then  $a$ , then  $b$  to find three promising exponential models, graphing each one and labeling your values on the grids below.

![](_page_42_Figure_4.jpeg)

#### **Fitting the Model Programmatically**  $f(x) = ab^x + k$

*Forthissection, open your copy of the Covid Spread [Starter](https://code.pyret.org/editor#share=1ueyf5-0ByVYmeJKQ03i9msb9u1C5y50o) File.*

2) In the space below, define exponential1 for one of the models you fit in Desmos.

![](_page_42_Picture_719.jpeg)

end

*TwoNotes on thisfunction definition:*

- num-expt is the function that we use for exponents. It takes in 2 numbers: the base and the power, in this case band x.
- At first it may appear that x is being multiplied by negative  $1$  (-1), when it is actually being multiplied by  $\sim$ 1 (literally the value "roughly 1"). This tells  $\bullet$ Pyret to round off the calculation, prioritizing speed over precision to get a result that is "roughly accurate". We've added this to the function definition so that you won't have to wait for several minutes for Pyret to run fit-model to get an answer for question 4.

**3)** Type your definition into the Definitions Area.

![](_page_42_Picture_720.jpeg)

**5)** Are exponential models a good fit for this data? Why or why not?

★**)** Rewrite the model so it doesn't multiply by ~1 to make Pyret do these calculations with extreme precision. WARNING: be sure to save your work first, as there's a good chance this will lock up your browser and require force-quitting! Data scientists perform calculations to do things like send satellites to far-away planets, or analyze large populations of a billion or more. You know the pros of using ~1 involve speed. What are the potential downsides of using ~1 to speed up a calculation?

### **ExploringtheCountriesDataset**

For this page, you'll need the [Countries](https://code.pyret.org/editor#share=1SGzPWywGy63-DaqOVTy39-497lcWaF4B) ofthe World Starter File open on your computer. If you haven't already, select **Save a Copy** from the "File" menu to make a copy of the file that's just for you. The columns in this dataset are described below:

**• country** - name of the country

ँ<br>médian-liféspan<br>

 $7.0.$ 

65-

60-

55

50

25000

50000

75000

- **gdp** total gross domestic product of the country  $\bullet$
- **pc-gdp** -"per-capita gdp":the average GDP *per-person*
- **has-univ-healthcare** indicates if the country has universal healthcare
- **population** number of people in the country  $\bullet$
- **median-lifespan** the median life expectancy of people in the country
- 

1) Make a scatter plot showing the relationship between pc-gdp and median-lifespan. Sketch the shape of the plot below.

2) What do you **Notice?** 3) What do you**Wonder?** 4) Are there any countries that stand out? Why or why not?

5) Suppose a wealthy country is suffering heavy causalties in a war. Draw a star on the plot, showing where you might expect it to be.

6) Do you think you see a relationship? If so, describe it. Is it linear or nonlinear? Strong or weak?

100000 125000150000

pc-gdp

#### **Stop here! We'll continue after some discussion.**

#### **FittingModels**

For each question below: (1) explore in *Fitting [Wealth-v-Health](https://teacher.desmos.com/activitybuilder/custom/646f99970cc6898a9d87ef95) (Desmos)*; (2) define and fit your model in Pyret (the starter file already contains sample functions for you to change, called <code>linear1</code>, <code>quadratic1</code>, and <code>exponential1!</code>). Then write the model and the  $R^2$ .

7) Find the best**linear model** you can, using the first slide in the Desmos activity or lr-plot in the [Countries](https://code.pyret.org/editor#share=1SGzPWywGy63-DaqOVTy39-497lcWaF4B) ofthe World Starter File.

![](_page_43_Picture_805.jpeg)

# **WhatKindofModel? (Descriptions)**

![](_page_44_Picture_431.jpeg)

### **WhatKindofModel? (Graphs&Plots)**

Decide whether each representation is best described by a quadratic, exponential, or logarithmic function.

![](_page_45_Figure_2.jpeg)

# **WhatKindofModel? (Tables)**

Decide whether each representation is best described by a quadratic, exponential, or logarithmic function. **If the function is logarithmic:** How much does x need to increase (2x? 10x?) just to get a single increase in y?

![](_page_46_Picture_382.jpeg)

![](_page_46_Picture_383.jpeg)

![](_page_46_Picture_384.jpeg)

![](_page_46_Picture_385.jpeg)

![](_page_46_Picture_386.jpeg)

## **GraphingLogarithmicModels**

To complete this page, you'll need to open  $\frac{\text{Exploring Logarithmic Functions}(\text{Desmos})}{\text{Eunctions}}$  $\frac{\text{Exploring Logarithmic Functions}(\text{Desmos})}{\text{Eunctions}}$  $\frac{\text{Exploring Logarithmic Functions}(\text{Desmos})}{\text{Eunctions}}$ . The red curve is the graph of  $\hbar(x)=1\log_2 x+0.$  It has  $a=1$ ,  $b=2$ , and  $c=0$ . You can modify the curve  $g(x)$  (behind  $h$ , shown in blue) by changing its  $a$ ,  $b$ , and  $c$ .

#### **Base**

#### **Set to zero and to one.**

1) Change the value of *b* to 3, 5, and 10, graphing each curve below. In each graph, label the coordinate where  $x=1$ , and also where  $y=1$ , 2, and **3**.

![](_page_47_Figure_5.jpeg)

![](_page_47_Figure_6.jpeg)

![](_page_47_Figure_7.jpeg)

**2)** How does the value of *b* impact a logarithmic function?

**3)** What connections can you draw between the value of *b* and exponents?

#### **VerticalShift**

**4)** Try changing the value of to -10, 0, and 10, graphing each curve below. In each graph, **labelthe coordinate where =1**.

![](_page_47_Figure_12.jpeg)

**5)** How does the value of  $c$  impact a logarithmic function?

**6)** Why does  $y = c$  when  $x=0$ ?

#### **LogarithmicCoefficient**

**7)** Set c to zero and **b** to ten, then zoom out so you can see as far as  $x = 1,000,000$ Change the value of to 1, 2, and 3, graphing each curve below. In each graph, **labelthe coordinates where x=10, 100, and 1000.**

![](_page_47_Figure_17.jpeg)

 $\bigstar$ ) How are  $a$  and  $b$  related?

### **ChangingtheScale**

For this page, you'll need to load Fitting [Wealth-v-Health,](https://teacher.desmos.com/activitybuilder/custom/65035be9ff3903f63870acae) Part 2 (Desmos).

#### **FittingaLogarithmicModel**

#### **Open the** Data Table **folder by clicking on the triangle ()**

- $x_1$  is the per-capita income for each country, and  $y_1$  is the median lifespan.
- Next to  $y_1$  you'll see a dark circle with spots ( $\ddot{\ddot{\cdot}}$ ) inside. If the circle is dark, that means that those points are visible on our graph. Click the circle to "turn off" those dots, then click it again to turn them back on.
- Move the graph by clicking and dragging the background.
- Notice that a magnifying glass ( $\Theta$ ) appears to the bottom left of the table. Clicking on the magnifying glass resizes/rescales the graph to fit all the points in the table.

*Look at the numbers along the x-axis, which increase asthey go from left to right.*

1) What would the next number be, if you were to add one atthe far right: *Describe* the pattern you used to find it:

2) Move the sliders for  $a$  and  $c$  to create the best-fitting logarithmic model you can find, and write it below.

 $f(x) =$  log coefficient (a)  $\log_{10}(x) +$  vertical shift (c)

3) In Pyret, modify  $f(x)$  to define this model, and fit it using the <code>fit–model</code> function. What is your  $R^2$ ?

#### **Scalingthex-Axis**

**Open the "Graph Settings" window in Desmos** by clicking on the wrench button ( $\mathcal{F}$ ) in the top-right corner of the graph.

- **Expand the "More Options" section** by clicking the triangle (▶).
- **Change the x-axis scale** from Linear to Logarithmic.
- **Zoom out** or **Zoom fit by click the magnifying glass beneath the table** to put all ofthe points back into view.  $\bullet$

*Look at the numbers along the x-axis, which increase asthey go from left to right.*

4) What would the next number be, if you were to add one atthe far right: *Describe* the pattern you used to find it:

5) What is the shape of the point cloud *now*?

Is itlinear? Quadratic? Exponential? Something else?

6) Adjust the sliders for  $a$  and  $c$  to create the best-fitting model you can find, and write it below.

 $f(x) =$  log coefficient (b)  $\log_{10}(x) +$  vertical shift (c)

7) In Pyret, modify  $f(x)$  to define this model, and fit it using the  $fit$ –model function. What is your  $R^2$ ?

8) Why did transforming the **x-axis** make our data look linear?

### **TransformingtheData**

For this page, you'll need to load **Fitting [Wealth-v-Health,](https://teacher.desmos.com/activitybuilder/custom/65035be9ff3903f63870acae) Part 2 (Desmos)** open on your computer.

# **TransformingtheData Find the** Wealth vs. Health **folder, which is open atthe top ofthe expression list**  $\bullet$ This is the same table we've seen before, and the "points" circle  $(::)$  shows us that these dots are "on" and visible.  $\bullet$ Underneath the Wealth  $v$ s. Health folder, you'll see a **function**  $g(x)$  and a list  $y_2$  defined to be the same as  $y_1$ .  $\bullet$ **Open the** Log(Wealth) vs. Health **folder by clicking on the triangle ()**  $\bullet$ 1) Compare the two tables. What do you **Notice**? 2) What do you**Wonder**? 3) Why is the second column of both tables the same? 4) How is the first column of this new table different from the original? \_\_\_\_\_\_\_\_ Turn the points for the first table OFF, then turn the points for our new table ON. Our log transformation is so drastic that it looks like all the black datapoints are smashed against the y-axis! 5) **Rescale** the graph ( $\bigcirc$ ) to see the cloud. What is the shape of this point cloud? Is it linear? Quadratic? Exponential? 6) Move the sliders for  $m$  and  $b$  to create the best-fitting linear model you can find, and write it below.  $f(x) =$ <br>slope (m)  $x +$ <br>y-intercept/vertical shift (b) 7) Why do you think transforming the **x-values** make our data look linear? **TransformingAxesvs.TransformingData** 8) From your linear model above, copy your values for slope  $(m)$  and vertical shift  $(c)$ : slope (m) vertical shift (c) 9) Look back at the values you wrote for log coefficient (a) and vertical shift (c) on question 8 of [Changing](file:///Users/schanzer/Documents/Bootstrap/Development/curriculum/distribution/en-us/lessons/exploring-logarithmic-models/pages/changing-scale.html) the Scale and copy them here: log coefficient (a) and the coefficient (a) and the coefficient (a) and the coefficient (a) and the coefficient  $\sim$

48

10) Are they similar? Why or why not?

# **LogarithmicModels**

Open your copy of the [Countries](https://code.pyret.org/editor#share=1SGzPWywGy63-DaqOVTy39-497lcWaF4B) of the World Starter File and click "Run".

#### **Part1**

![](_page_50_Picture_562.jpeg)

 $\bigstar$  Are there other relationships you can think of, which might be logarithmic?

### **Contracts forAlgebra2**

Contracts tell us how to use a function, by telling us three important things:

- 1. The **Name**
- 2. The **Domain** of the function what kinds of inputs do we need to give the function, and how many?
- 3. The **Range** of the function what kind of output will the function give us back?

For example: The contract triangle :: (Number, String, String) -> Image tells us that the name of the function is triangle, it needs three inputs (a Number and two Strings), and it produces an Image.

With these three pieces of information, we know that typing triangle(20, "solid", "green") will evaluate to an Image.

![](_page_51_Picture_645.jpeg)

![](_page_52_Picture_125.jpeg)

![](_page_53_Picture_0.jpeg)

These materials were developed partly through support of the National Science Foundation, (awards 1042210, 1535276, 1648684, 1738598, and 1501927), and are licensed under a Creative Commons 4.0 Unported License. Based on a work at www.BootstrapWorld.org. Permissions beyond the scope of this license may be available by contacting [contact@BootstrapWorld.org](mailto:contact@BootstrapWorld.org).